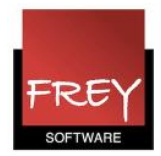

## Fejl i forb. med installationen af en ODBC-driver i Windows 10

Installation af 32-bit MySQL ODBC-driver på Windows 10.

Nogle af vores kunder har oplevet at have problemer med at installere 32-bit MySQL ODBC-driver på Windows 10.

De får nedenstående fejlmeddelelse, når de prøver.

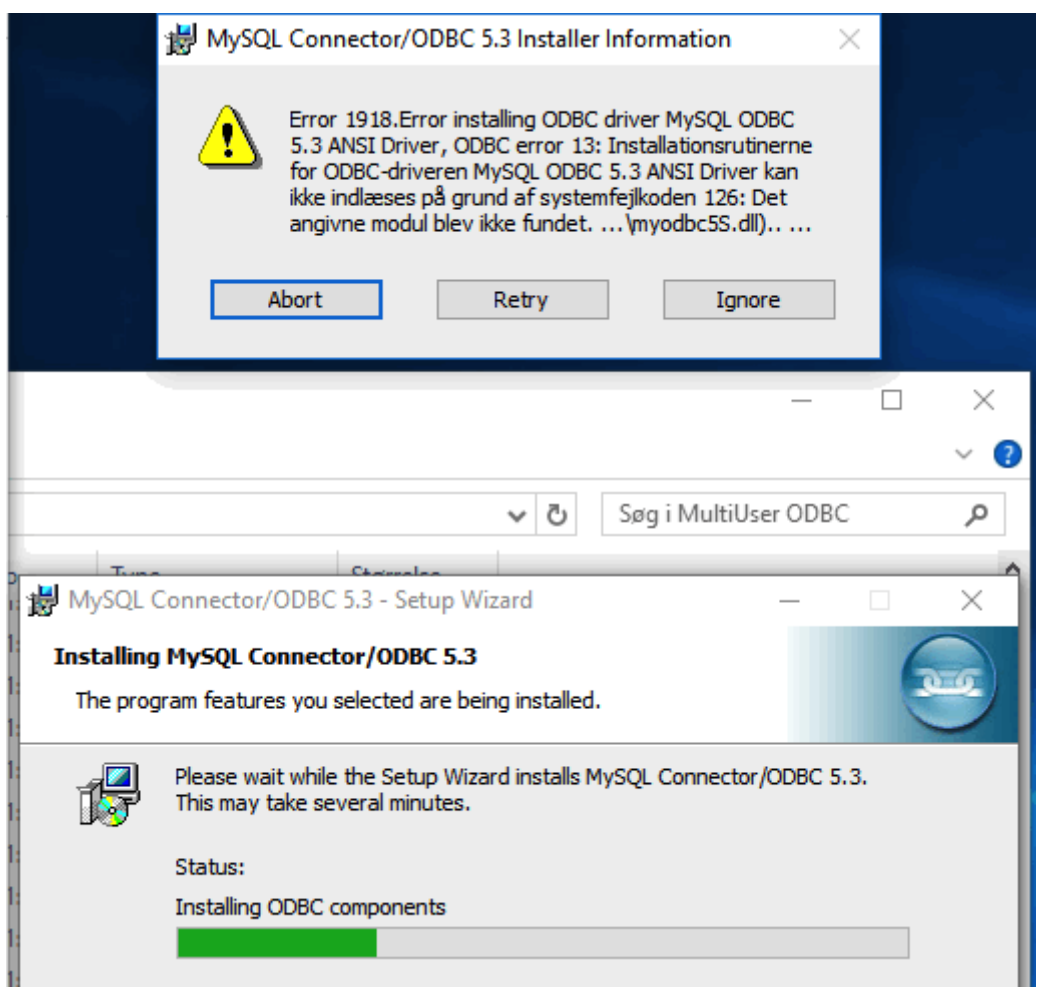

Hvis man fx forsøger at installere version 5.3.6 og får denne fejlmeddelelse, så har det vist sig, at man godt kan have held til at installere en tidligere version fx version 5.3.2 eller 5.1.12. De tidligere versioner kan hentes på denne hjemmeside: https://downloads.mysql.com/archivers/c-odbc

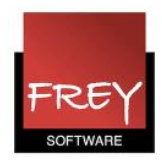

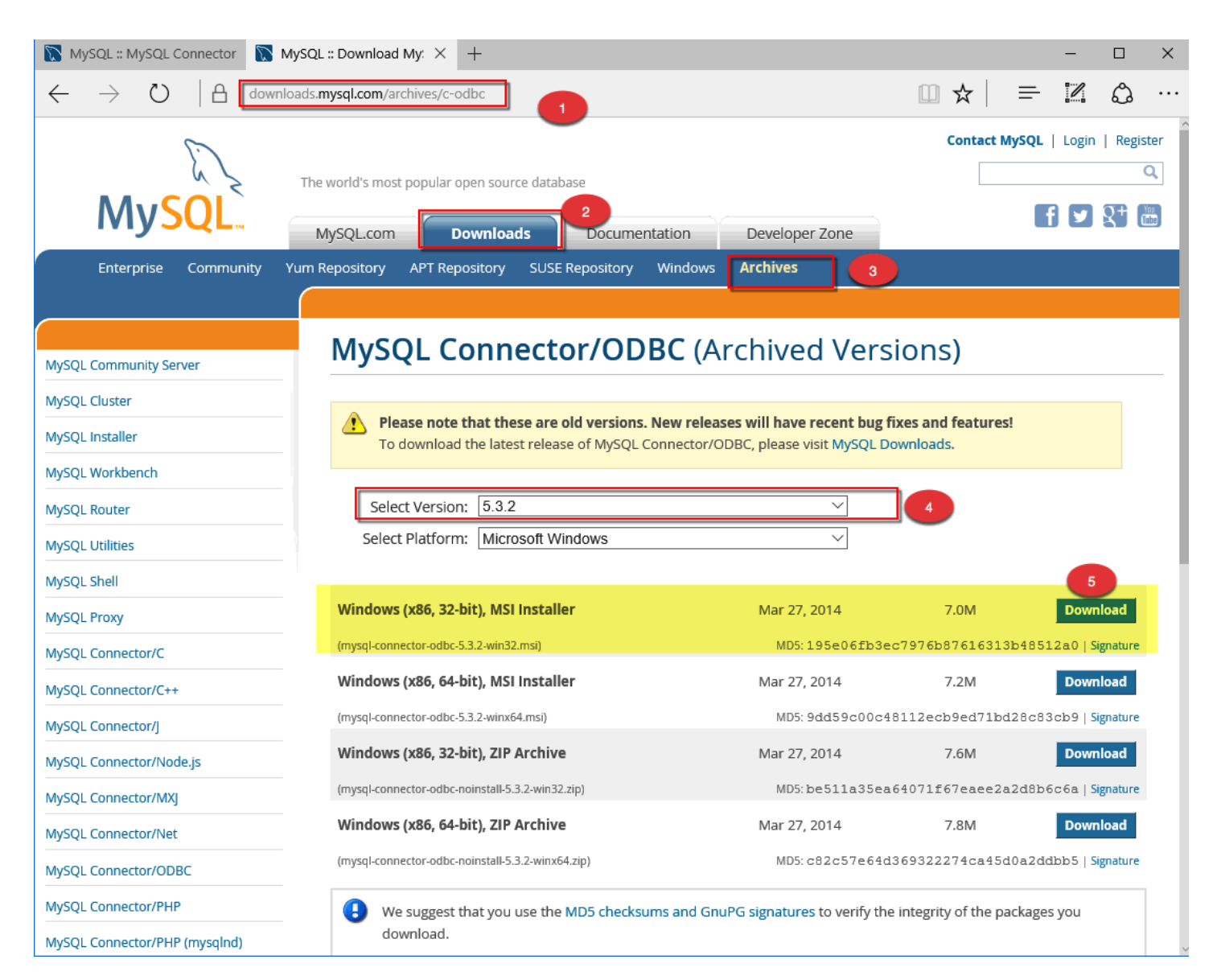

Når du har installeret ODBC-forbindelsen, kan du fortsætte på side 4 i FAQ'en: Hvordan opretter jeg en ODBC-forbindelse til en MySql-database?

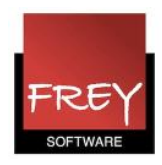

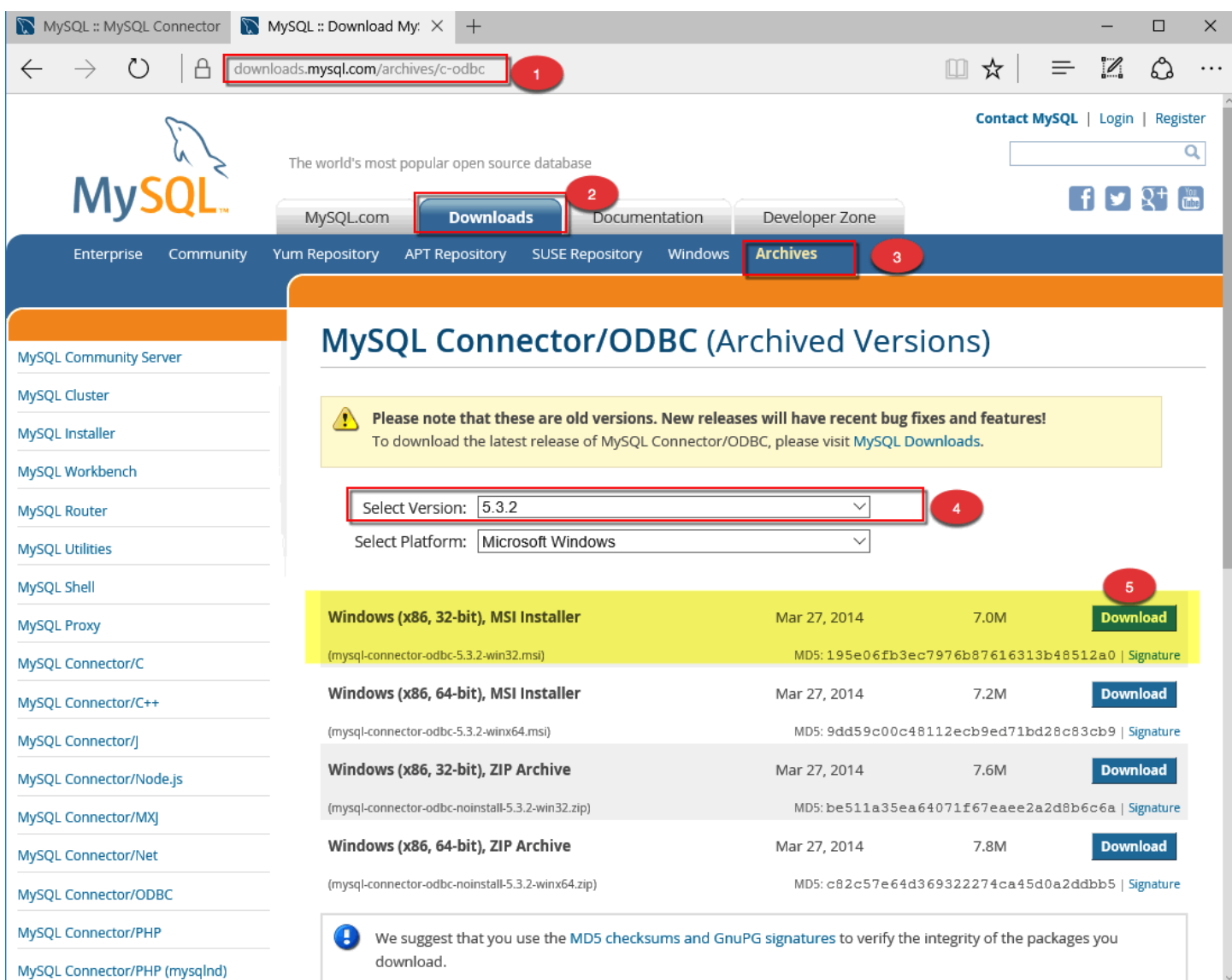